## **Kurzanleitung zur Anmeldung über Timify**

1. "Schulanmeldung Marienschule Brilon" auswählen

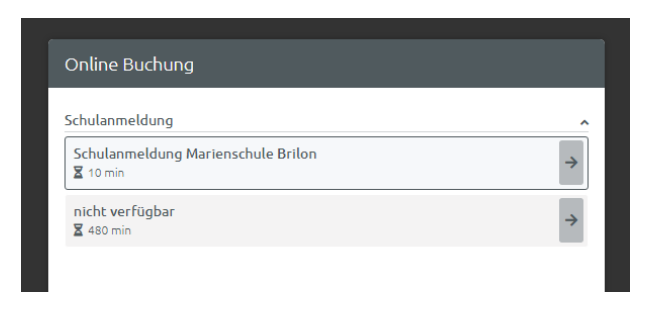

2. Bitte einen der drei Räume und gewünschten Zeitraum (Tag und Uhrzeit) auswählen.

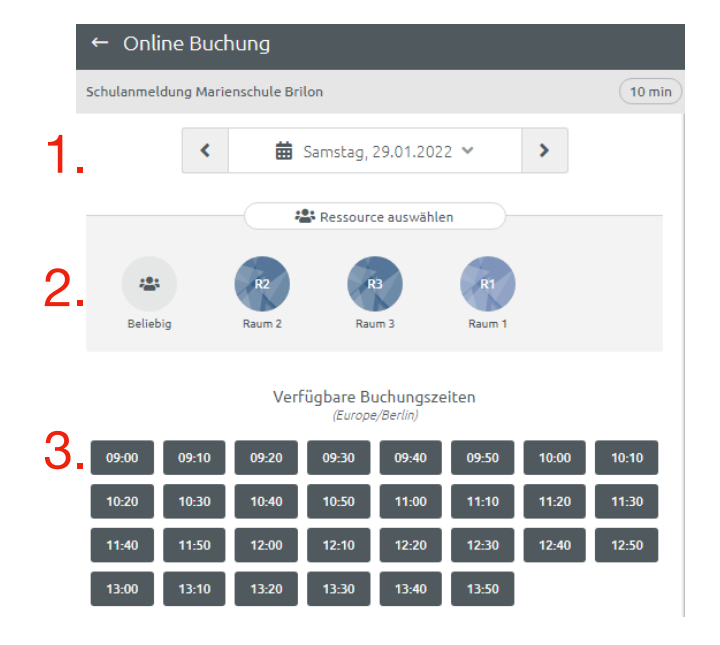

3. Gast Buchung auswählen, vollständige Kontaktdaten eingeben und speichern.

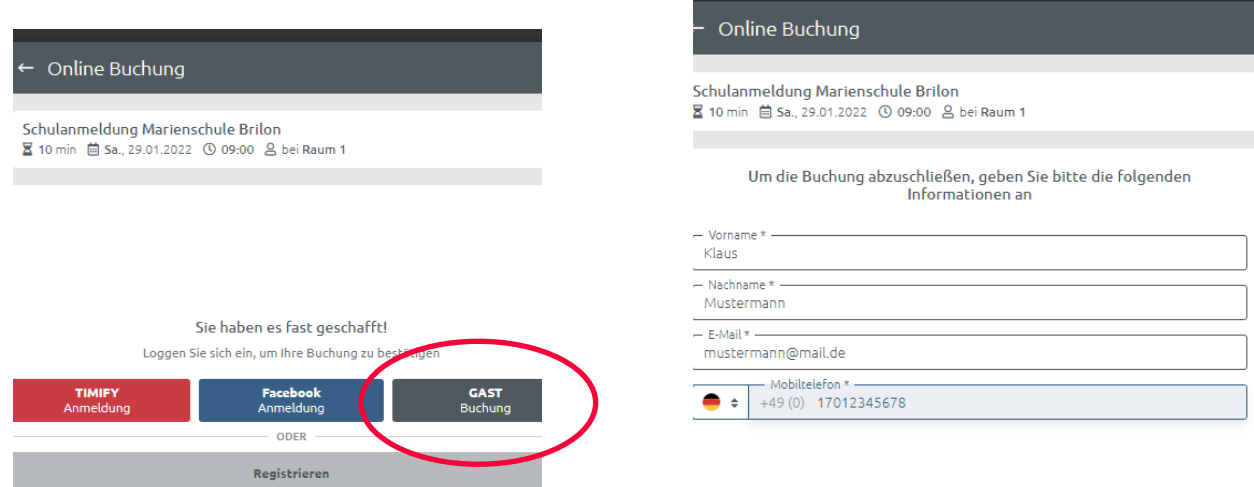